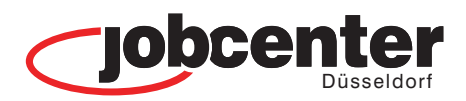

#### **Unsere Standorte Jobcenter Düsseldorf**

## **Standort Nord**

Grafenberger Allee 300 40237 Düsseldorf

### **Standort Mitte**

Luisenstraße 105 40215 Düsseldorf

#### **Standort Süd** Reisholzer Werftstraße 42 40589 Düsseldorf

# **jobcenter.digital**

## **VERÄNDERUNGSMITTEILUNG** SICHER - SCHNELL - ONLINE

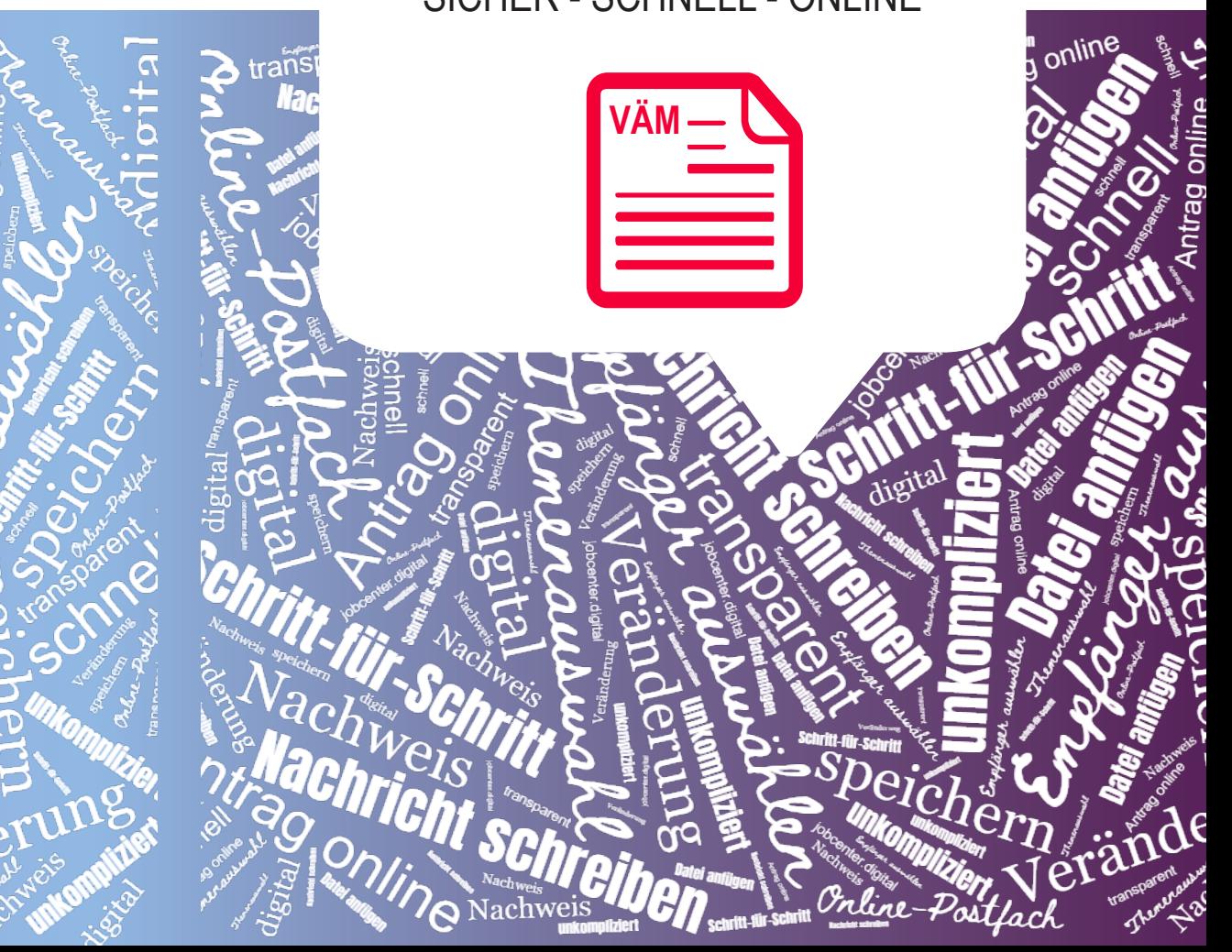

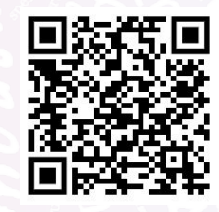

Hier finden Sie die Kontaktdaten Ihrer Ansprechpartnerinnen und Ansprechpartner für die Bereiche: **Beratung - Arbeit - Förderung**  und **Finanzielle Hilfe** 

## So teilen Sie Veränderungen aus anderen auch der Solden aus der Solden aus anderen aus der Solden aus der Solden **sicher und schnell mit**

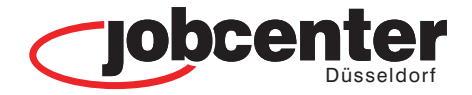

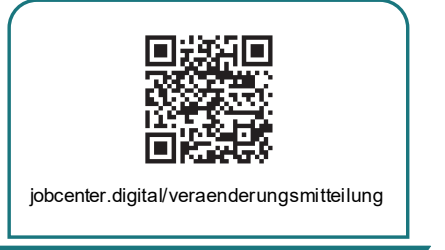

**01**

Besuchen Sie die Webseite von jobcenter.digital zum Beispiel über den QR-Code, um eine Veränderungsmitteilung zu senden.

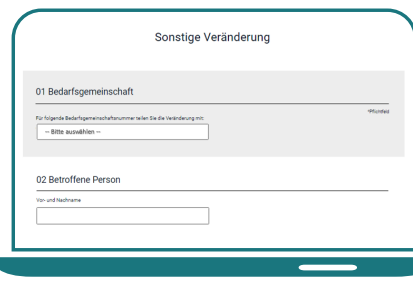

# **04**

Nach Auswahl Ihres Themas, können Sie dieses nun erfassen.

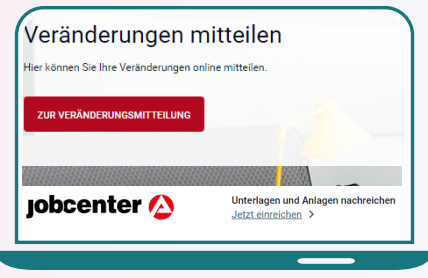

**02**

Nach Eingabe Ihrer Benutzerdaten\* können Sie auf dieser Seite mit Klick auf "Zur Veränderungsmitteilung" starten.

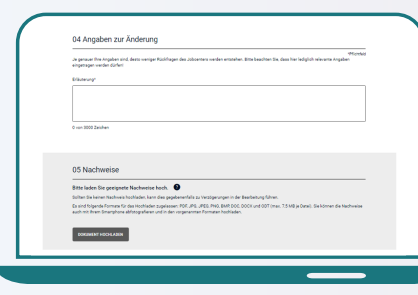

## **05**

Erforderliche Unterlagen bzw. Nachweise können direkt mit hochgeladen werden.

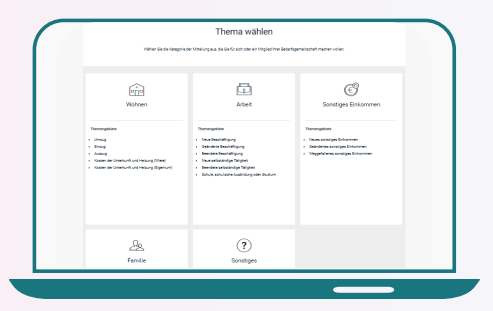

**03**

Als erster Schritt erfolgt die **Themenauswahl** 

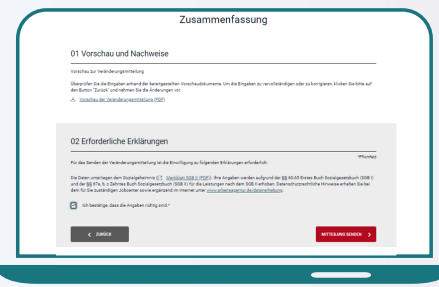

# **06**

Als letzter Schritt wird die erforderliche Kenntnisnahme und Einwilligung bestätigt. Die Veränderungsmitteilung wird mit Klick auf "Mitteilung senden" abgeschlossen.

\* Ihre Benutzerdaten haben Sie durch das Jobcenter Düsseldorf im Erstgespräch oder per Post erhalten. Haben Sie sich selbst<br>registriert, können Sie sich weiterhin mit den selbst angelegten Benutzerdaten (Benutzername / Pas die Benutzerdaten nicht vor, können Sie über die Schaltfläche "Passwort vergessen" bzw. "Benutzername vergessen" diese selbst neu anfordern. Sollten Sie dabei Hilfe benötigen, wenden Sie sich telefonisch an das Service Center.

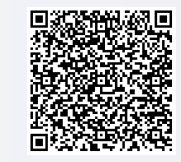